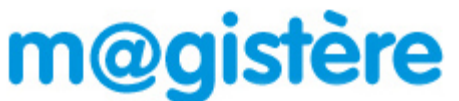

L'accès à la plateforme M@gistère s'effectue par le portail Arena.1. Cliquez sur le lien ci-dessous ou saisissez-

le dans la barre d'adresse de votre navigateur :

## **https://si.ac-strasbourg.fr**

**2.** Vous devez vous identifier avec votre **nom d'utilisateur et votre mot de passe de messagerie académique**.

## accédez à vos applications

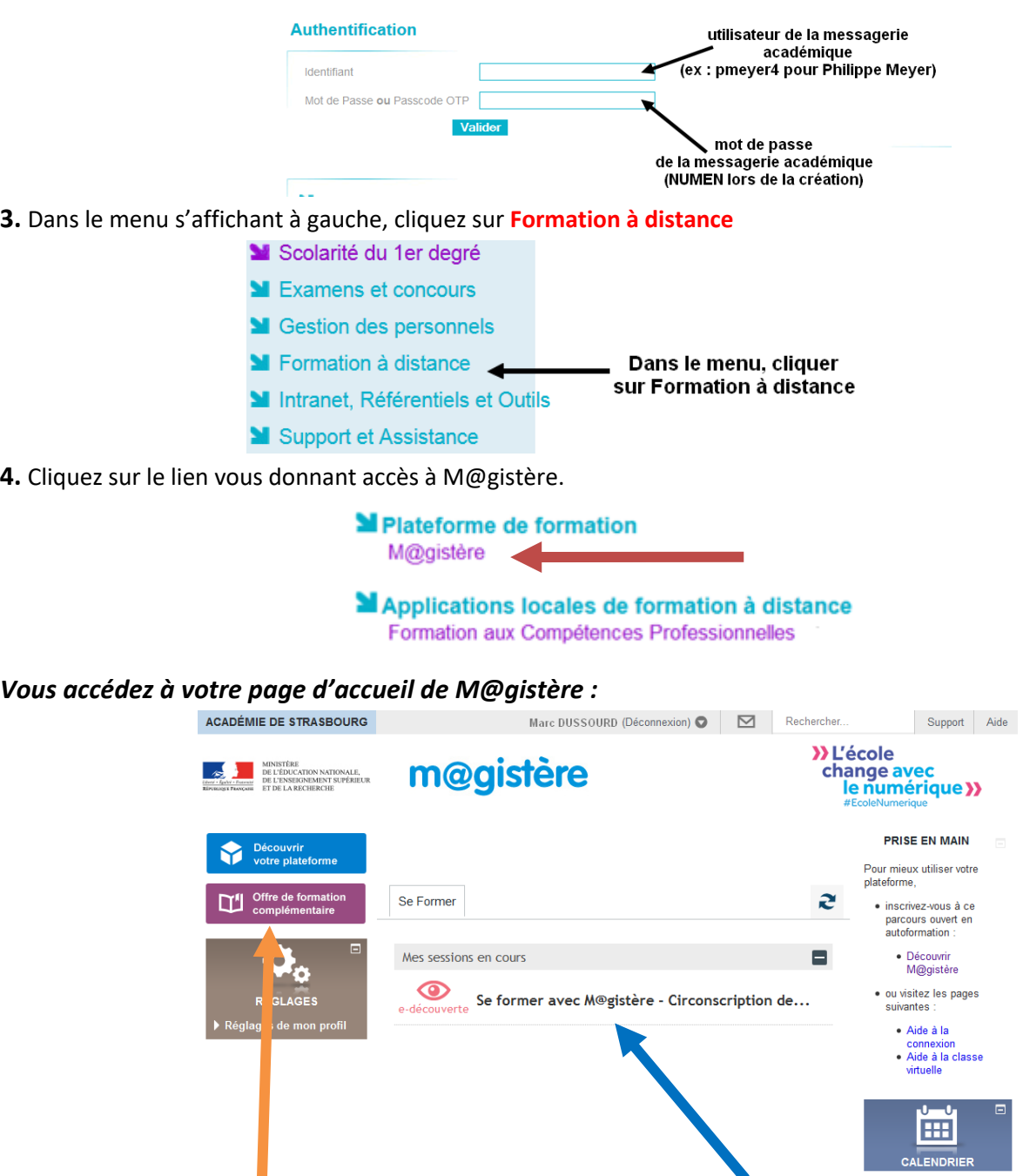

Consulter la liste des parcours proposés en autonomie présente le dispositif M@gistère et sa déclinaison dans **l'offre complémentaire de formation**. dans votre circonscription.

Ce parcours d'une heure en autonomie vous

Ces parcours sans formateur se font en autonomie.

Vous pouvez vous y inscrire quand vous le souhaitez

Si vous avez oublié votre mot de passe de messagerie ou votre nom d'utilisateur : https://courrier.ac-strasbourg.fr/